# The latexalpha2 package<sup>\*</sup>

Yi Liu† me@yliu.io

2019/03/02

## 1 Introduction

latexalpha2 is a LAT<sub>E</sub>X package that allows you to embed and execute your Wolfram Language (Mathematica) source codes in a LAT<sub>EX</sub> document. When the document is compiled, the computation results will be inserted into the compiled file. For example,

\$\$ \wolfram{LaplaceTransform[t^4 Sin[t],t,s]} \$\$

gives the Laplace transform of  $t^4$  sin t and generates

$$
\frac{24 (5s^4 - 10s^2 + 1)}{(s^2 + 1)^5}.
$$

It is also quite easy to generate plots or animations with this package. Moreover, all the embedded codes can be executed either locally or on the cloud.

The main features of the package are somewhat similar to  $Sagger^1$ , but here we use Wolfram Language (Mathematica) instead of Sage.

If you have any questions or comments, you are welcome to raise issues or pull requests through the Github repository for this package<sup>2</sup>. For now, latexalpha2 only supports Unix-like systems.

This package is not endorsed by or affiliated with Wolfram Research, Inc. in any way.

## 2 Installation

The Wolfram Language codes are executed using the WolframScript interpreter<sup>3</sup>. So please make sure that WolframScript is appropriately installed before using

<sup>∗</sup>This document corresponds to latexalpha v1.0, date 2019/03/02.

<sup>†</sup>Personal website: https://yliu.io.

<sup>1</sup>https://ctan.org/pkg/sagetex

 $2$ https://github.com/stevenliuyi/latex-alpha2

<sup>3</sup>https://www.wolfram.com/wolframscript

latexalpha2. If you'd like to run your codes on cloud, please authenticate first:

wolframscript -authenticate

When compiling your document, LATEX must be invoked with the -shell-escape flag in order to run WolframScript. Currently, this package is only tested with pdfLATEX. After put \usepackage{latexalpha2} in the preamable of your document, you can compile it as:

```
pdflatex -shell-escape filename.tex
```
### 3 Usage

#### 3.1 Package options

When importing the package as \usepackage  $[\langle option \rangle]$  {latexalpha2} in your document, there are two pairs of options available. The first pair is local (default) and cloud. As the names suggest, it controls whether the computations are performed locally (via locally installed Mathematica) or on the cloud (via Wolfram Cloud). The second pair is cache (default) and nocache, which controls whether or not the computation results are cached. Cached results will not be computed again when you compile the document next time if the corresponding Wolfram Language code and output format are not changed.

#### 3.2 Macros

 $\overline{\{\format\}}{\code{code}\}$  takes any Wolfram Language code, executes it and insert the result into the document. The options for format are tex (default), wolfram and text. For example,

```
$ \wolfram{Series[Exp[x],{x,0,5}]} $
```
generates a power series expansion for  $e^x$  about  $x = 0$  to 5th order, and the result is

$$
1 + x + \frac{x^2}{2} + \frac{x^3}{6} + \frac{x^4}{24} + \frac{x^5}{120} + O(x^6).
$$

\wolframgraphics  $\wedge$  \wolframgraphics [ $\{format\}$ ] { $\{code\}$ } { $\{filename\}$ } generates a plot from Wolfram Language code and saves the image in the current folder. The file format options are pdf (default), png and jpg. For example, the 3D plot shown in figure 1 is generated by

```
\begin{figure}
\wolframgraphics{Plot3D[Sin[x]Cos[y],{x,-2Pi,2Pi},{y,-2Pi,2Pi}]}{example}
\includegraphics{example.pdf}
\text{Plot of } f(x,y) = \sin(x) \cos(y)
```
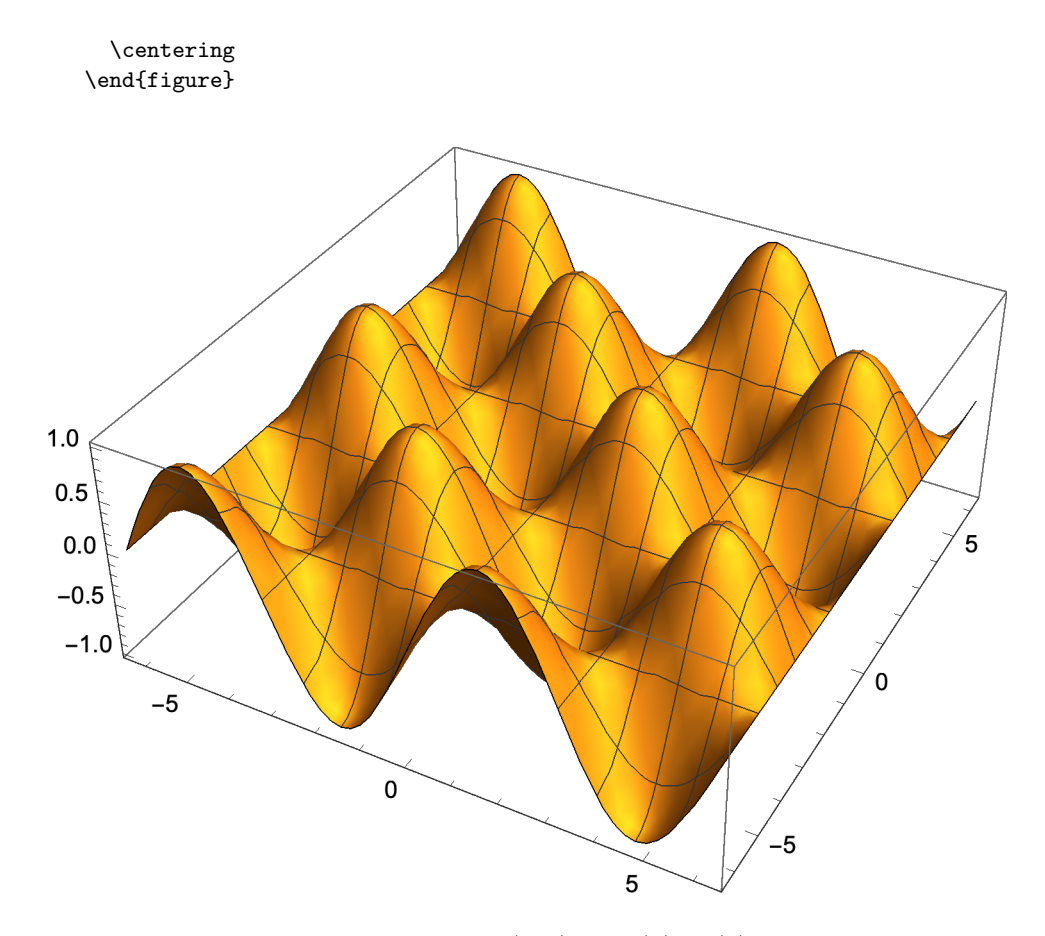

Figure 1: Plot of  $f(x, y) = \sin(x) \cos(y)$ 

\wolframalpha  $\forall$  \wolframalpha[ $\{format\}$ ]{ $\{query\}$  sends a query to Wolfram|Alpha and put the result into the document. The options for format are tex (default), wolfram, wolfram2 and text. The options wolfram and wolfram2 correspond to the pure standard Wolfram Language result and the result generated by free-form input, respectively. In the Wolfram Language documutation<sup>4</sup>, the former corresponds to the WolframResult format, and the latter corresponds to the Result format. The default option tex uses the WolframResult format and converts the result into the T<sub>E</sub>X form. Besides, the option text generates plain text which is the result of the ShortAnswer format. As an example,

> The population of Shanghai is \$\wolframalpha{Shanghai population}\$, which is \$\wolframalpha{ratio of Shanghai population and NYC population}\$ times the population of New York City.

 $^4{\tt https://reference.wolfram.com/language/ref/WolframAlpha.html}$ 

generates "The population of Shanghai is  $2.415 \times 10^7$  people, which is 2.814 times the population of New York City."

\wolframsolve \wolframsolve{ $\{equation\}$ {\tegration}} solves an equation and display the corresponding results. For example,

\wolframsolve{a x^2+b x+c==0}{x}

produces

$$
x = \frac{-\sqrt{b^2 - 4ac} - b}{2a}
$$

$$
x = \frac{\sqrt{b^2 - 4ac} - b}{2a}
$$

$$
\label{lem:1} $$\wolframdsolve {\wolframdsolve}({equation}) {\langle dependent\ variable\rangle}_{\langle} is similar to \wolframsolve, but it solves an differential equation. For example,
$$

 $\label{eq:1} $$\wolfromdsolve{y'[x]+y[x]==a \sin[x]{y[x]}{y[x]}{x}$$$ 

produces

$$
y(x) = \frac{1}{2}a(\sin(x) - \cos(x)) + c_1e^{-x}
$$

\wolframtex  $\wedge$  \wolframtex{ $\{format\}$  \{code} takes TEX code instead of Wolfram Language code, and performs some simple calculations. The options for format are the same as \wolfram, i.e. tex (default), wolfram and text. For example, the result of

 $\$  \wolframtex{\int\_a^b\sin(x)\,dx}

is

 $\cos(a) - \cos(b)$ .

\wolframanimation  $\wedge$  \wolframanimation{ $\langle code \rangle$ }{ $\langle foldername \rangle$ } is similar to \wolframgraphics, but it converts any Wolfram Language animation object into a sequence of images, instead of a single image. The images are saved in a subfolder of current folder, named as  $\boldsymbol{\delta}$ . You can then use  $\boldsymbol{\delta}$  animategraphics from the animate package<sup>5</sup> to generate animation. Note that PDF files with animations can only be viewed in a small number of PDF readers, which includes Acrobat Reader. Please refer to the documentation for the animate package for more information.

<sup>5</sup>https://ctan.org/pkg/animate

### 3.3 Notes

If you want to input backslashs in your Wolfram Language codes, you could use \backslash. For example, use \backslash[Alpha] instead of \[Alpha] to represent the Greek letter  $\alpha$ .

# 4 Acknowledgement

This package is heavily inspired by LaTeX-Alpha<sup>6</sup>. Acutally, that is where the name of this package comes from. Unfortunately, LaTeX-Alpha has been down for a while. The objective of this package is to replace LaTeX-Alpha, as well as to provide various new features.

 $^6$ https://github.com/Akollek/LaTeX-Alpha